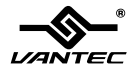

### User Manual

Model:**NST-D100UFS** 

www.vantecusa.com

US8.COM. All Manuals SATA to eSATA / USB2.0 / FIREWIRE

All Registered Trademarks Belong To Their Respected Companies. Copyright © 2008 Vantec Thermal Technologies. All Rights Reserved.

### ■ Content

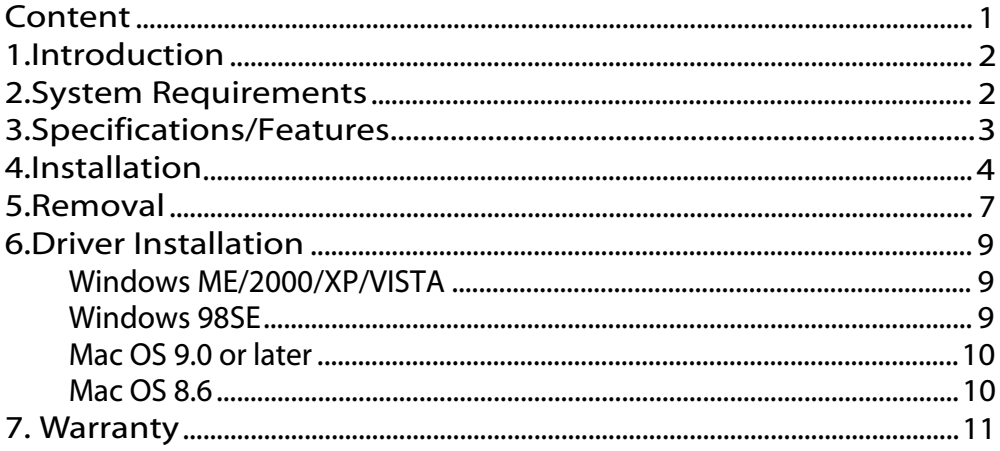

### 1.Introduct 1.Introduction

The Vantec NexStar Hard Drive Dock is a complete and easy way to add or swap hard drives to your computer. It gives you the flexibility of connecting any SATA I/II hard drive to your computer via USB 2.0 / Firewire / eSATA connection without opening up your computer case or installing into an enclosure. Simply just insert any 2.5" or 3.5" SATA I/II hard drive into the NexStar Hard Drive Dock and you are ready to transfer, copy, or backup files. Quick and easy, the Vantec NexStar Hard Drive Dock is the perfect solution to access your hard drive in seconds.

#### 2.System Requlrements

- Intel Pentium II 350 MHz-compatible or Mac G3 processor & greater.
- Microsoft Windows 98SE/ME/2000/XP/VISTA or MAC OS 8.6 & greater or Linux Kernel 2.4.18 above.
- USB, SATA or Firewire-equipped system.
- For USB2.0 speeds, the system must support USB 2.0 specifications.
- For eSATA speeds , the system must support eSATA specifications.
- $\blacksquare$  For Firewire speeds , the system must support Firewire specifications.
- $\blacksquare$  CD Rom drive (if drivers are needed)

### 3.Specifications/Features

### Features:

- Install And Access Hard Drive in Seconds
- Simple to Use Design; No Need to Add Enclosure or Open Case
- Eject Button for Easy Removal of Hard Drive
- Supports 2.5"/3.5" SATA I/II Hard Drive Up to 1.0 TB
- Add Storage to Any System with USB, SATA or Firewire
- Plug & Play
- Attractive Blue LED Power & HDD Activity Light
- Transfer Rates Up to 480Mbps w/USB 2.0
- Transfer Rates Up to 3Gb/s w/SATA
- Transfer Rates Up to 400Mbps Firewire

### Package Includes:

- NexStar Hard Drive Dock
- USB Cable
- eSATA Cable
- **Firewire Cable**
- SATA to eSATA Bracket
- **Power Adapter**
- **Power Cable**
- User Manual
- CD Drive

- -
- 
- 
- -
	-
- Specifications :<br>
Device Support : SATA I/II Hard Drive<br>
Device Size : 2.5" or 3.5"<br>
Internal Interface : SATA<br>
External Interface : USB 2.0, eSATA & Firewire<br>
Minerial : Platsic<br>
Dimension : 136 x 83 x 87mm<br>

### 4.Installation

- 1. Connect the power adapter to the NexStar Hard Drive Dock.
- 2. Connect the USB, eSATA, or Firewire Cable to the NexStar Hard Drive Dock and attach the other end to your computer.

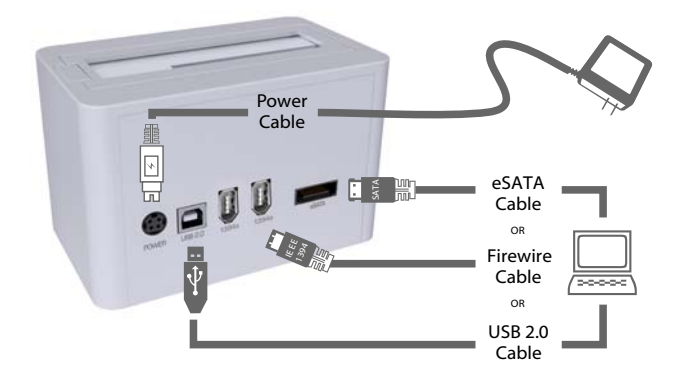

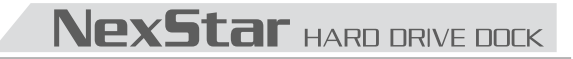

3. Insert 2.5" or 3.5" SATA HDD into the slot.

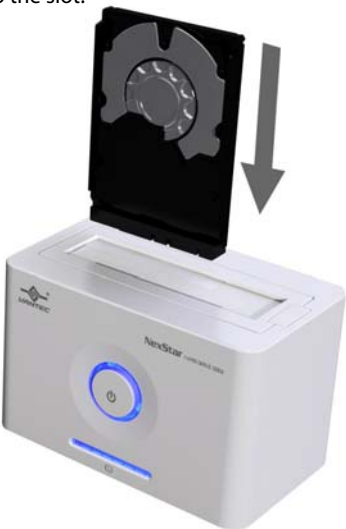

3-1. When the eject button is upright, the NexStar Hard Drive Dock is ready for use.

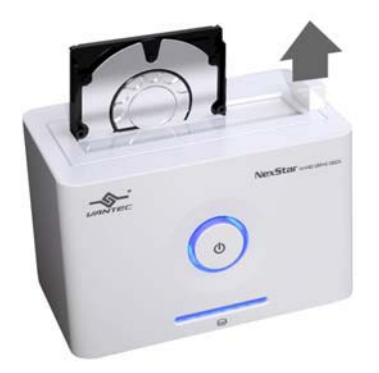

#### 5.Removal

#### Warning, please push power button & turn off unit before removing the hard drive!

- 1. Remove the HDD safely from your computer system.<br>2. Push down the button to eject the HDD.<br>**(Stablize the HDD with your hand).**
- 
- 

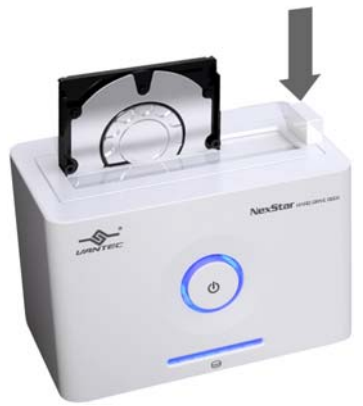

3. Remove the HDD from the Hard Drive Dock.

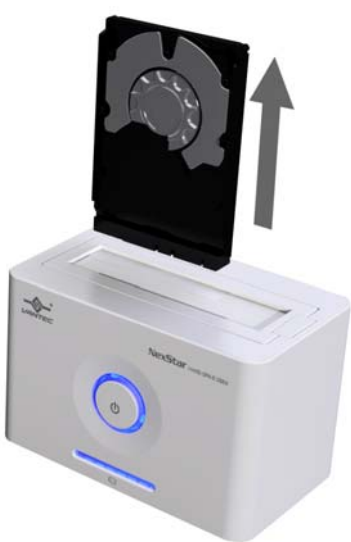

### 6.Driver Installation

#### Windows ME/2000/XP/VISTA

No drivers are necessary when using Windows ME/2000/XP/VISTA. If the hard drive does not appear under My Computer, be sure to partition your hard drive.

#### Windows 98SE

- 1. The first time you plug in the NexStar Hard Drive Dock into a USB port of your computer, the [Add New Hardware Wizard] dialog box will appear.<br>2. Click on [Next]. Check the [Search for the best driver for your device] a
- 
- again. 3. Insert the device driver CD into your CD-ROM drive if you have not already done so and click on [Next], a screen should appear to show which Storage Device you installed. Click on [Next].
- 4. After the needed files are copied into your system, click on [Finish].
- 5. You should now be able to see the new hard drive under My Computer. A green Unplug or Eject hardware icon will appear in the system tray as well. If the drive does not appear, you may need to partition your hard drive first.

#### Mac OS 9.0 or later

No drivers are necessary when using Mac OS 9.0 above. If the hard drive does not appear on the desktop, be sure to partition your hard drive.

#### Mac OS 8.6

- 1. Unplug the NexStar Hard Drive Dock if you currently have it connected.
- 2. USB Mass Storage Support 1.3.5 must be installed on your system. If it is not, you can download the USB Mass Storage Support 1.3.5 from the Apple Software Updates website: http://www.apple.com/support.
- 3. Follow the direction associated with the USB Mass Storage Support driver to install.
- 4. Repeat the steps listed under "Connecting the NexStar Hard Drive Dock to your computer".

#### 7. Warranty

The NexStar Hard Drive Dock comes with a 1 year limited warranty (90 day parts). If your unit become defective within that time frame, please go to **http://www.vantecusa.com** for information on how to receive warranty exchange or repair. Cosmetic defects and missing parts are not covered under this warranty. Please check the contents of the unit to make sure you received all parts.Also,check for any cosmetic flaws. If any parts are missing or if there are cosmetic defects, Please contact the retailer from which you purchased the unit immediately and ask for a replacement.

**Vantec Thermal Technologies**<br>43951 Boscell Rd. Fremont, CA 94538<br>tel: 510-668-0368 fax: 510-668-0367 website: www.vantecusa.com

Free Manuals Download Website [http://myh66.com](http://myh66.com/) [http://usermanuals.us](http://usermanuals.us/) [http://www.somanuals.com](http://www.somanuals.com/) [http://www.4manuals.cc](http://www.4manuals.cc/) [http://www.manual-lib.com](http://www.manual-lib.com/) [http://www.404manual.com](http://www.404manual.com/) [http://www.luxmanual.com](http://www.luxmanual.com/) [http://aubethermostatmanual.com](http://aubethermostatmanual.com/) Golf course search by state [http://golfingnear.com](http://www.golfingnear.com/)

Email search by domain

[http://emailbydomain.com](http://emailbydomain.com/) Auto manuals search

[http://auto.somanuals.com](http://auto.somanuals.com/) TV manuals search

[http://tv.somanuals.com](http://tv.somanuals.com/)